# Stimare la massa del buco nero centrale della Via Lattea

Stefano Sandrelli - Inaf - Osservatorio astronomico di Brera, Milano

Parole chiave: orbite, ellisse, leggi di Keplero, massa, buco nero, anno-luce, stella Età: 15-19 Livello: scuola secondaria di secondo grado Durata: 2h+ Lavoro di gruppo Supervisionato Costo basso  $(< 5 \epsilon$ ) – al netto del possesso dei pc necessari Luogo: al chiuso (ad esempio la classe) Abilità: fare ipotesi, saper fare grafici, porre domande, costruire spiegazioni, argomentare dalle prove, comunicare informazioni

# **Descrizione breve:**

Attraverso l'applicazione della III legge di Keplero al moto di una stella intorno a un centro di massa non luminoso, si stima la massa di quest'ultimo.

L'esercitazione può essere condotta con due modalità diverse: *modalità docente* oppure *modalità gruppi di lavoro*.

# **Obiettivi**:

- Comprendere più profondamente la III legge di Keplero
- Utilizzare immagini astronomiche reali
- Utilizzare un semplice software
- Formulare ipotesi
- Analizzare le fonti di errore
- Comprendere il significato di "stima" di una grandezza
- Incoraggiare il pensiero creativo

# **Obiettivi di apprendimento:**

Gli studenti, nel corso dell'attività:

- formuleranno criticamente alcune ipotesi;
- affronteranno il problema della misura di una grandezza osservata;
- discuteranno le approssimazioni fatte;
- stimeranno la massa di un corpo celeste la cui esistenza è solo ipotizzabile dalle immagini in loro possesso;
- applicheranno una legge verificata per il sistema solare ad altri ambiti ella cosmologia.

# **Valutazione:**

- Si suggerisce una valutazione quantitativa tramite il confronto fra la misura effettuata e la letteratura scientifica sull'argomento.
- Si suggerisce una valutazione qualititativa che valuti il procedimento e la capacità di mettere in discussione il metodo seguito.

# **Materiali**:

- $\bullet$  pc (1 pc per ogni 2-3 studenti oppure 1 solo pc, secondo la modalità prescelta)
- Software gratuito SalsaJ installato sul pc
- foglio di calcolo o carta millimetrata
- foglio e penna o matita
- calcolatrice o simili

# **Background**

## **Le leggi di Keplero**

## **####Periodo orbitale**

Il periodo orbitale *T* è il tempo impiegato a compiere un'orbita completa.

## **####Asse maggiore di una ellisse**

Data un'ellisse, il segmento che interseca l'ellisse passando attraverso i due fuochi si dice asse maggiore. 

Il semiasse maggiore, che indicheremo con  $a$ , corrisponde alla sua metà

# **####I legge di Keplero**

L'orbita descritta da un pianeta è un'ellisse, di cui il Sole occupa uno dei due fuochi.

## **####II legge di Keplero**

Il raggio vettore che unisce il centro del Sole con il centro del pianeta descrive aree uguali in tempi uguali.

# **####III legge di Keplero**

Il rapporto fra il quadrato del periodo di rivoluzione il cubo del semiasse maggiore dell'orbita è lo stesso per tutti i pianeti.

# $T^2 = k * a^3$

Un ripasso divertente delle Leggi di Keplero è fornito dalla canzone dei Supplenti Italian:i https://www.youtube.com/watch?v=ge06Znj7hyk

## Significato della costante di proporzionalità nella III legge di Keplero

Nell'ipotesi di un centro di attrazione di massa M molto maggiore della massa dei corpi che vi orbitano intorno, la costante di proporzionalità può essere esplicitata in funzione della costante di gravitazione universale e di M:

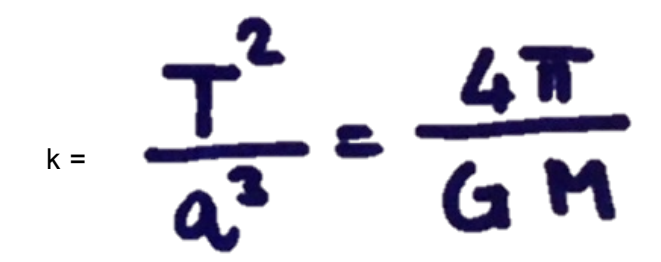

Supponendo di poter stimare il periodo orbitale T e il semiasse maggiore a dell'ellisse, la massa M incognita può essere ricavata invertendo la formula (1):

# $\frac{4\pi}{G} \frac{a^3}{T^2}$  $\equiv$

## La costante di gravitazione universale

Nel sistema internazionale, il valore della costante di gravitazione universale G è

$$
G = 6.67*10^{-11} \text{ N}^* \text{m}^2/\text{kg}^2
$$

## **Anno-luce**

Un anno-luce è lo spazio percorso dalla luce nel vuoto in un anno.

Poiché dovremo esprimere nelle unità del Sistema Internazionale le grandezze che misureremo, dovremo trasformare tutto in metri.

La velocità della luce nel vuoto è pari a 300 000 km/s, per calcolare a quanti metri corrisponde un anno-luce, occorre moltiplicare la velocità della luce espressa in metri per il numero di secondi in un anno.

## **Massa del Sole**

Il nostro Sole ha una massa stimata in circa  $2 * 10^{30}$  kg.

#### **Buco nero**

Una prima introduzione all'idea storica di buco nero si può ricavare da questa divertente infografica di Gianluigi Filippelli:

infografica storica: l'idea di buco nero (Gianluigi Filippelli): buchi\_neri01.pdf

Una spiegazione divulgativa più articolata è presentata negli articoli: Che cosa sono i buchi neri https://edu.inaf.it/index.php/cosa-sono-i-buchi-neri/ Osservare un buco nero  $-$  articolo divulgativo https://edu.inaf.it/index.php/osservare-un-buco-nero/

Infine, questa infografica di Gianluigi Filippelli finale riassume molte caratteristiche di un buco nero: infografica: che cosa è un buco nero (Gianluigi Filippelli): buco nero.pdf

# **Il buco nero al centro della Via Lattea**

Al centro della nostra galassia, la Via Lattea, si trova un buco nero supermassivo, ovvero un buco nero di massa pari a diversi milioni di masse solari

Il buco nero al centro della nostra Galassia: Sagittarius  $A^*$  in realtà virtuale https://www.youtube.com/watch?v=IJBqBn\_PIWw&feature=youtu.be

# **Descrizione completa dell'attività:**

Vengono fornite 12 immagini astronomiche del centro della Via Lattea, raccolte in un intervallo di tempo di circa 10 anni, dal 1992 al 2002.

Le immagini mostrano le stelle comprese in un quadrato di circa 100 giorni-luce di lato.

Ciascuna immagine porta:

- in alto a sinistra, l'anno in cui è stata ottenuta;
- in alto a destra, la scala dell'immagine, che vale 10 giorni-luce.

Il centro delle immagini è stato indicato con una piccola croce bianca. Le immagini sono state tutte centrate e allineate una rispetto all'altra, in modo da poter essere sovrapposte attraverso il software fornito: questo permette di comprendere in modo chiaro che esiste un'ampia dinamica stellare in questo settore della Galassia.

Le immagini sono in formato FITS, in uso nella comunità astronomica. In generale non possono essere visualizzate attraverso i comuni programmi di anteprima forniti dai software di sistema commerciali Windows o Apple.

L'esercitazione può essere condotta con due modalità diverse:

- 1. *modalità docente*: il docente proietta con un unico pc le immagini astronomiche (su LIM o schermo o parete ecc.) e chiama gli studenti uno alla volta ad effettuare una misura;
- 2. *modalità gruppi di lavoro*: si suddivide la classe in gruppi di lavoro di 2-3 studenti, fornendo a ciascun gruppo il materiale descritto sopra.

# **Preparazione**

• Scaricare il software gratuito SalsaJ sui pc che si intende usare dal sito: http://www.euhou.net/index.php/salsaj-software-mainmenu-9/download-mainmenu-10 Questa versione contiene anche tutte le immagini utili (non solo a questa esercitazione)

• Installarlo e lanciare l'applicazione SalsaJ

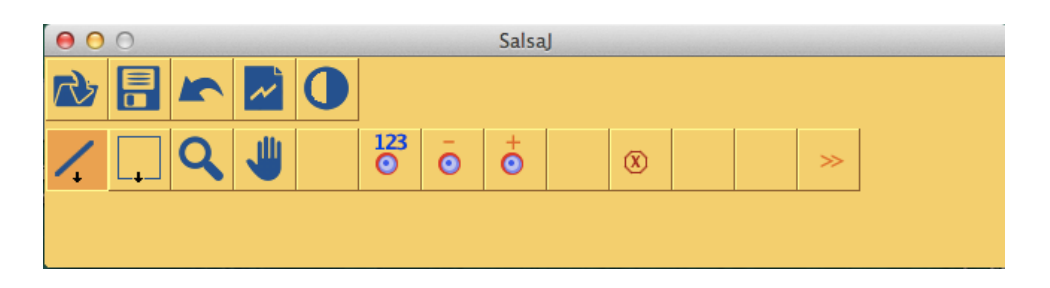

• Caricare le immagini astronomiche. Si può fare in due modi: a) usando il comando Apri File Immagine di SalsaJ (prima icona in alto a sinistra) e selezionando le immagini che si trovano in Data/images bh ; b) aprendo il folder e trascinando le immagini sul programma stesso. Dalla barra di controllo del programma, scegliere il comando Finestre/Disponi tutto.

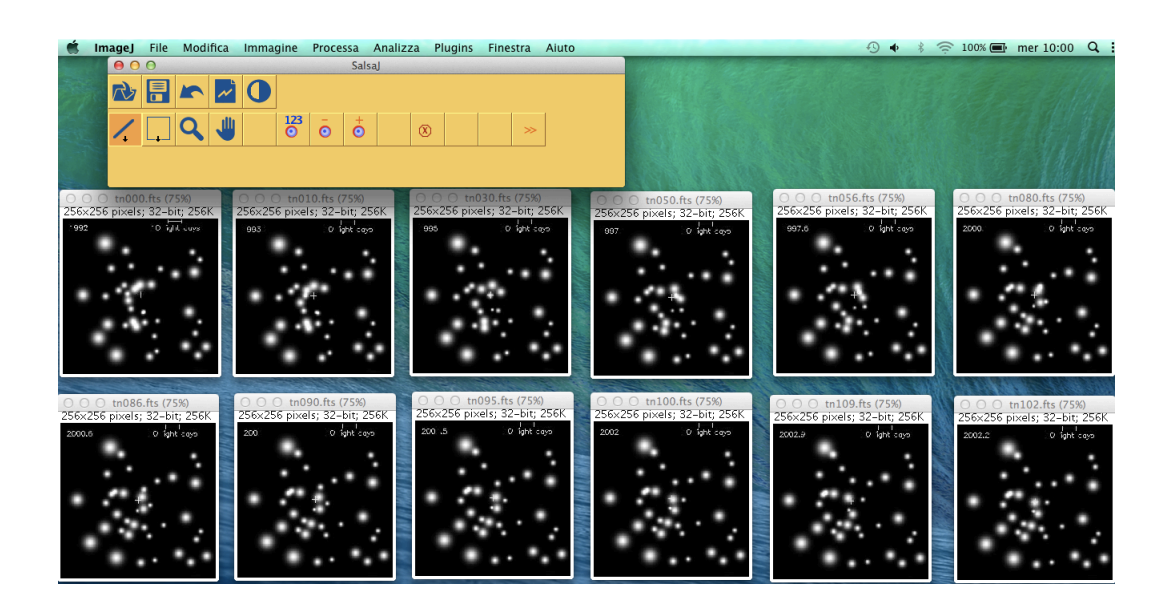

Passo 1: sovrapporre le immagini

• Dalla barra di controllo del programma, scegliere il comando Immagine/Sovrapposizioni/Converti immagini in una sovrapposizione.

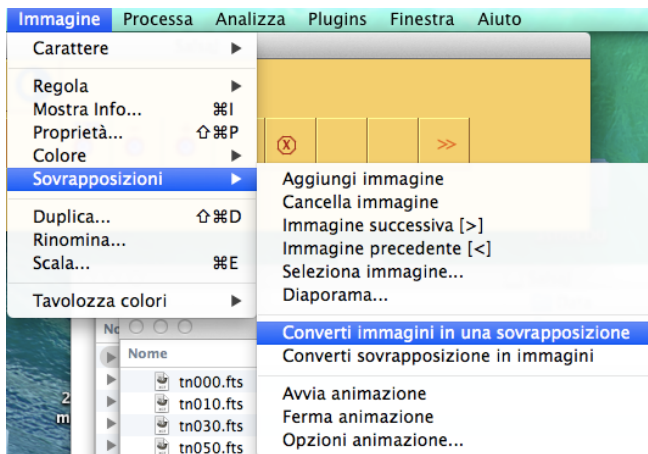

Si noti che tutte le finestre vengono trasformate in un frame unico.

Cliccando sulla icona "lente di ingrandimento" e poi una o due volte sull'immagine, si allarga il frame. 

Ricordatevi, una volta usata la funzione "lente di ingrandimento" di cliccare sull'icona "manina" di SalsaJ. Questo evita di ingrandire involontariamente il frame con successivi click.

Passo 2: esplorare un'immagine

• Si osservi la prima immagine e si noti la data, in alto a sinistra, e la scala, in alto a destra.

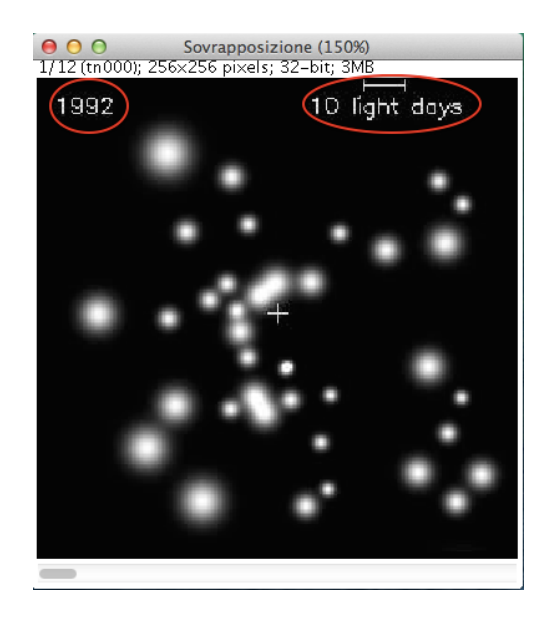

Si faccia scorrere il cursore sull'immagine e si noti che, al suo movimento, variano quattro valori nella maschera di SalsaJ, in basso a sinistra:  $x =$  può assumere un valore da 0 a 255 e aumenta andando da sinistra verso destra  $y =$  può assumere un valore da 0 a 255 e aumenta andando dall'alto verso il basso  $z =$  può assumere valori da 0 a 11. Conta progressivamente le immagini. valore = può assumere un valore da 0 a 255 e aumenta andando da zone nere a zone chiare. È un *parametro* che indica la luminosità di una stella.

Le coordinate (x; y) sono un sistema di coordinate piano, la cui origine (0;0) è fissata nell'angolo in alto a sinistra delle immagini.

# Passo 3: la stella di riferimento e la sua trajettoria

• Dalla barra di controllo del programma, scegliere il comando Immagine/Sovrapposizioni/Avvia sovrapposizione

Si osservi, in particolare il movimento delle stelle presso il centro dell'immagine. In particolare, si faccia attenzione alla stella S1, che chiameremo stella di riferimento. Osservando con attenzione il movimento di S1, si è portati a ipotizzare che la sua traiettoria coincida con un arco ellittico. In particolare, si nota il repentino cambio di direzione quando S1 passa vicino alla croce.

Si noti anche che in corrispondenza della croce non è visibile alcune corpo luminoso simile a quelli presenti nell'immagine, che hanno tutti una estensione maggiore di pochi pixel, come invece è il centro della croce stessa.

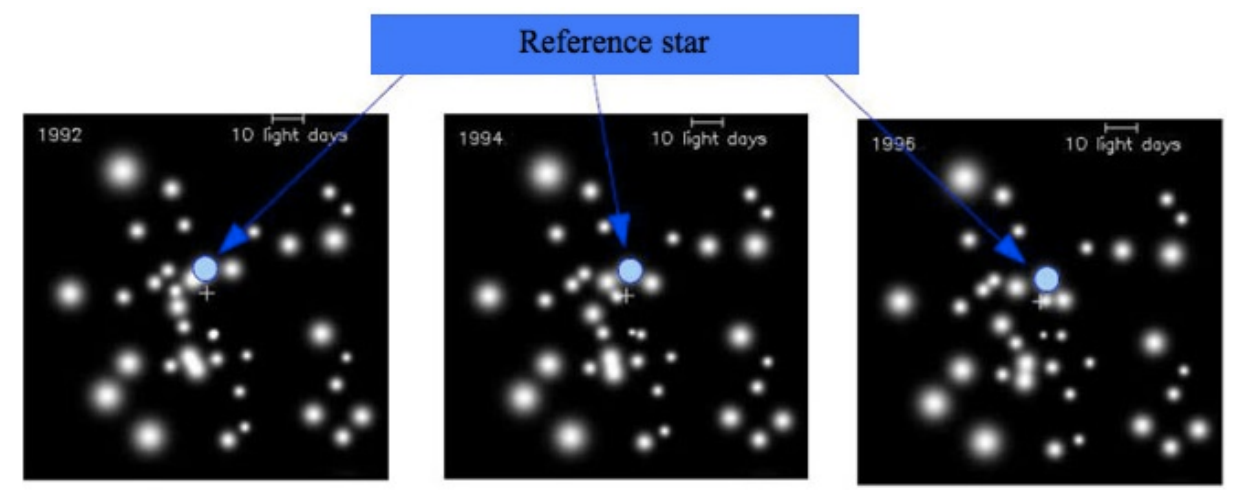

Ipotesi 1: S1 è in orbita ellittica intorno al centro dell'immagine, che occupa uno dei fuochi dell'ellisse.

Dalla barra di controllo del programma, scegliere il comando Immagine/Sovrapposizioni/Ferma sovrapposizione

Da questo momento il nostro scopo sarà quello di ricavare la traiettoria di S1, per verificare la nostra ipotesi 1.

Sarà necessario identificare le coordinate  $(x; y)$  di S1 nelle 12 immagini e riportarle su un grafico cartesiano. Cercheremo quindi di capire se le misurazioni sono compatibili con un'orbita ellittica. In caso affermativo, manterremo la nostra Ipotesi 1 e cercheremo di stimare il periodo orbitale e il semiasse maggiore dell'orbita. Invertendo poi la legge che lega la costante di Keplero alla massa dell'attrattore, ricaveremo quest'ultima.

# Passo 4: la misura delle coordinate della stella S1

Partendo dall'immagine numero z=0 del1992, si porta il cursore sopra la stella di riferimento. Si noterà che il parametro assume un valore diverso da zero già a distanza dalla stella, come per esempio nella posizione x=128, y=88 e lo mantiene diverso da zero anche in posizioni lontane come  $x=135$  y=122. Come è possibile associare precisi valori di  $(x,y)$  ad S1.

Faremo una ipotesi (ipotesi 2), che discuteremo al termine dell'attività:

Ipotesi 2: la luce raccolta dall'immagine dà luogo a una forma a disco. Il massimo di luminosità *corrisponde alla posizione del centro della stella.*

Diremo che la stella si trova alle coordinate in corrispondenza delle quali il parametro di luminosità assume il suo massimo valore (che non necessariamente è 255). Nel caso dall'immagine numero 1 del 1992, una scelta possibile per la posizione di S1 è x=126, y=111, in corrispondenza di questa posizione, il parametro di luminosità vale 255.

Si noti che questo valore è assunto anche in tutte le altre posizioni colorate in giallo nella tabella che segue. All'interno di ciascuna casella è indicato il valore assunto dal parametro di luminosità. La riga in nero in alto presenta il valore della coordinata x, mentre la colonna in nero quelli del valore della coordinata y.

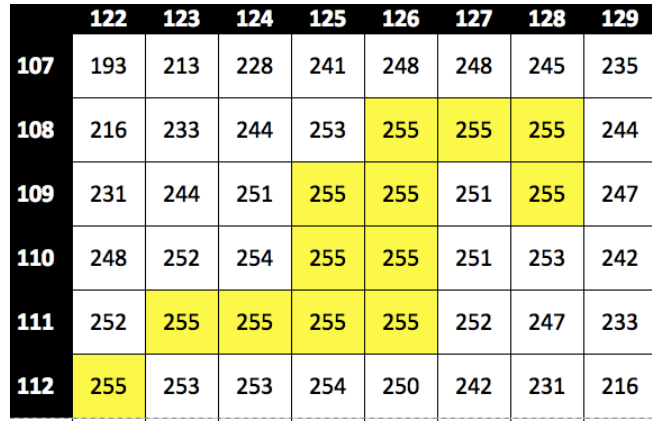

Dunque con questo metodo non solo la determinazione della posizione non è univoca, ma anche l'intervallo di incertezza non è facile da stabilire non c'è un "rettangolo" nel quale il valore è omogeneamente il più elevato. Si tratta quindi di un'incertezza intrinseca sia al metodo che alla raccolta delle immagini.

In una successiva attività, svolgeremo questo laboratorio analizzando in modo specifico gli errori associati a questo esperimento di stima.

Per i nostri scopi, assumiamo che S1 sia, nell'immagine z=0 del 1992, in posizione (126, 111) senza ulteriori complicazioni.

# Passo 5: la tabella spazio-tempo del moto di S1

Muovendo ora il cursore nella barra di scorrimento della sovrapposizione, cliccate una volta. L'immagine mostrata sarà ora quella successiva ( $z=1$  del 1993).

Si osservi il movimento della stella di riferimento e se ne determini la posizione, che coinciderà con uno dei pixel per i quali il valore del parametro di luminosità è il maggiore rispetto ai valori vicini. Non è necessario fare una mappatura come quella esemplificata nel passo 4.

Si ripeta questo procedimento per ciascuna delle immagini successive, associando a S1 una posizione in ciascuna immagine. Si otterrà la tabella spazio  $(x,y)$ -tempo per il moto di S1.

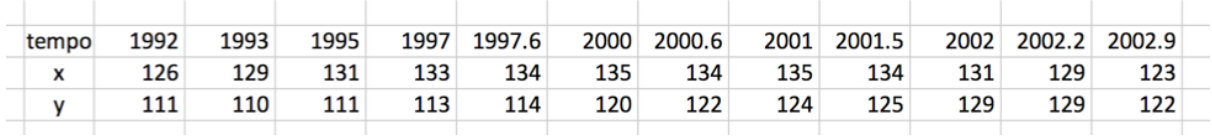

# Passo 6: il grafico delle posizioni successive di S1

Grafichiamo i dati attraverso un foglio di calcolo oppure su carta millimetrata.

Nel caso in cui si usi un foglio di calcolo, la tabella deve essere come quella di sopra, con i dati in riga, e il tipo di grafico da inserire è "a dispersione di dati".

In entrambi i casi si deve fare attenzione a due particolari:

- a. volendo rappresentare una traiettoria, è necessario usare la stessa scala su entrambi gli assi, per non introdurre fattori di deformazione;
- b. dati i valori numerici da graficare, è opportuno traslare l'origine degli assi da (0,0) a (120; 105), come nell'esempio riportato sotto  $-$  o altre scelte analoghe.

Con riferimento ai valori di cui sopra, si ottiene il grafico desiderato.

# Passo 7: la stima dell'ellisse

La traiettoria sembra essere compatibile con quella di un'ellisse. Ma quale ellisse è quella che si adatta meglio ai dati? Piuttosto che usare complessi algoritmi per ottenere un *best fit*, per il livello di scolarizzazione degli studenti a cui è destinata, appare più costruttivo usare un metodo meno sofisticato e complesso. Discuteremo in una sezione successiva i limiti di questo approccio "manuale".

Chi ha scelto di utilizzare un foglio di calcolo, può semplicemente inserire una forma ellittica senza riempimento. A questo punto non è difficile inserire un segmento che rappresenta il semiasse maggiore, come nell'immagine di fianco.

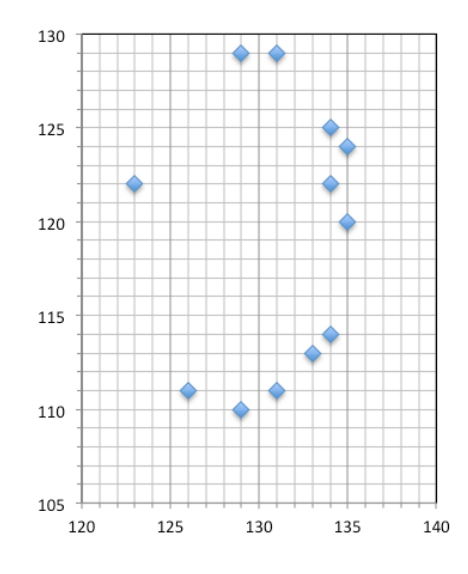

Attraverso un semplice teorema di Pitagora, è possibile calcolare la lunghezza, espressa in pixel, dell'asse maggiore.

In questo caso l'asse maggiore misura 19,3 pixel.

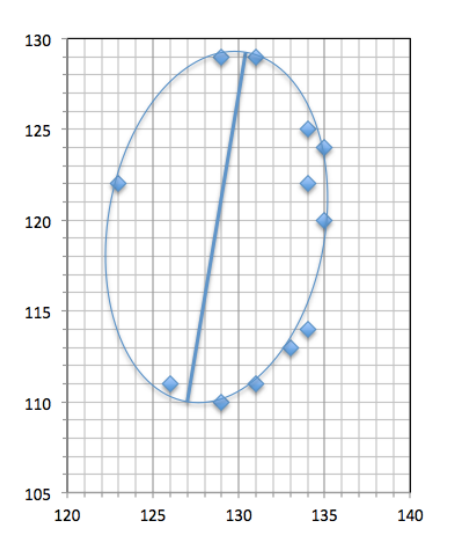

Prendiamo come stima del semiasse maggiore  $a = 9,6$  pixel.

# Passo 8: espressione del semiasse maggiore in metri

Occorre trasformare in metri la stima del semiasse maggiore in unità di pixel in metri.

Ci viene utile la scala riportata sull'immagine e che abbiamo osservato all'inizio dell'attività (passo 2). Già sappiamo che corrisponde a 10 giorni-luce, ovvero:

$$
L = 30000 \text{ km/s} \cdot 60 \cdot 60 \cdot 24 \cdot 365 \text{ s} = 2.6 \cdot 10^{14} \text{ m}
$$

Misurando la posizione degli estremi del segmento che esprime la scala, si ottiene la sua lunghezza in pixel.

Gli estremi, calcolati sull'immagine del 1992, hanno coordinate  $x_1 = 174$  e  $x_2=196$ . La lunghezza del segmento è dunque  $L = 196-174 = 22$  pixel.

Dunque 22 pixel =  $2.6 * 10^{14}$  m  $\rightarrow$  1 pixel =  $1.2 * 10^{13}$  m

Per calcolare il semiasse maggiore in metri:

$$
a(m) = 9.6 * 1.2 * 10^{13} m = 1.1 * 10^{14} m
$$

Passo 9: stima del periodo orbitale

Osservando la stima dell'orbita, sono evidenti due coppia di punti che si trovano di fianco al semiasse maggiore tracciato, in prossimità di afelio e perielio.

La prima coppia è indicata con il numero 1 ed è composta dai due punti: (129, 129) del 2002,2 e (129,110) del 1993. La seconda coppia è indicata con il numero 2 ed è composta dai due punti:  $(126,111)$  corrispondente alla osservazione del 1992 e  $(131, 129)$  del 2002.

Possiamo usarli per stimare il semiperiodo orbitale, sapendo che il periodo orbitale è il doppio del tempo impiegato per andare dal perielio all'afelio orbitale.

Dalla prima coppia si ricava un semiperiodo di circa 9 anni. dalla seconda un semiperiodo di circa 10 anni.

Prendiamo come valore medio della stima del semiperiodo 9,5 anni e del periodo 19 anni. Per ottenere il valore del periodo in secondi, sarà sufficiente moltiplicare il numero di secondi in un anno per 19:

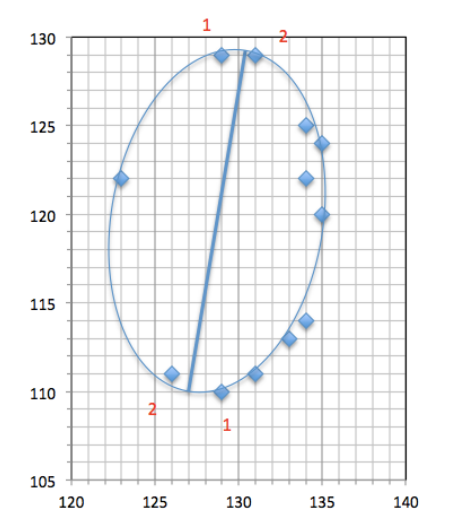

$$
T = 6 * 10^8 s
$$

Passo 10: stima della massa

Invertendo la relazione (1) e inserendo i dati, si ottiene una stima di 

$$
M = 2.4 * 10^{36} kg
$$

Ricordando che la massa del Sole è M<sub>@</sub> =  $2*10^{30}$  kg, si ottiene 

$$
M=1.2*10^6\ M_{\odot}
$$

Confrontate questa stima con i risultati della letteratura scientifica, utilizzando fonti come quelle che trovate nel percorso.

# Passo 11: il significato della misura

Abbiamo condotto l'attività basandoci su un'ipotesi implicita, che non abbiamo cioè enunciato ma che occorre discutere per comprendere il significato stesso della stima.

Le immagini che abbiamo analizzato mostrano la proiezione della stella S1 sullo sfondo del cielo, che ci appare – per definizione – perpendicolare alla nostra linea di vista: anche le fotografie che scattiamo nel quotidiano, essendo bidimensionali, proiettano il soggetto della foto su uno sfondo. Solo se il piano su cui si trova l'orbita della stella è effettivamente perpendicolare alla nostra linea di vista, il grafico tracciato corrisponde davvero alla traiettoria reale. Si tratta di un caso molto particolare e molto fortunato.

Più in generale, però, il piano dell'orbita non sarà perpendicolare alla linea di vista. In queste tre immagini, la stessa ellisse – per la quale è stato tracciato l'asse maggiore - è stata inclinata in vari modi. Nell'immagine più a destra, si noti che l'asse maggiore appare essere il minore e viceversa.

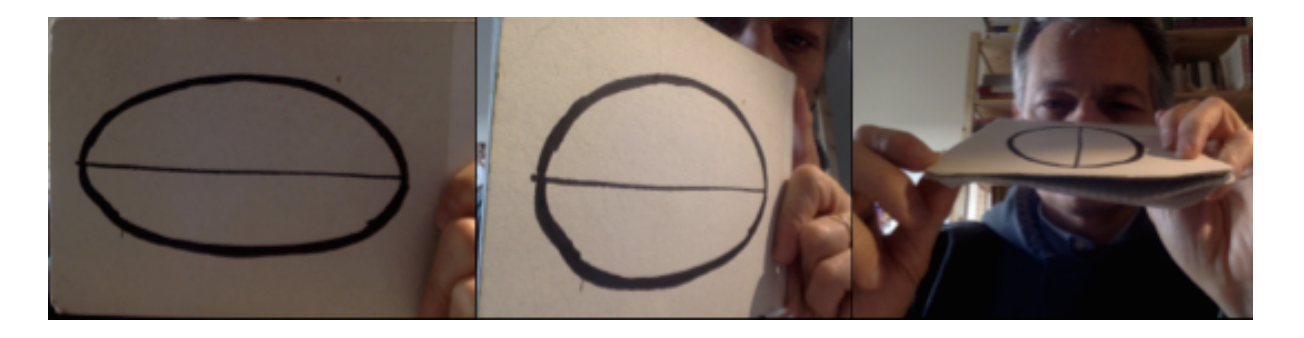

Negli altri casi, le misure effettuate corrisponderanno alla proiezione della traiettoria sullo sfondo. Nel caso più favorevole, la nostra misura di *a* sarà corretta. In tutti gli altri casi sarà invece *minore* di quanto non sia davvero. Dunque la nostra misura di  $a \, \dot{a}$  è un stima inferiore: non può essere minore di quel che abbiamo stimato.

Considerando che *M* è direttamente proporzionale ad  $a^3$ , la stessa considerazione vale per questa grandezza. 

La nostra misura di *M* è un stima inferiore: non può essere minore di quel che abbiamo stimato.

# **Discussione**

L'attività svolta in modalità docente permette di ottenere una unica stima della massa, mentre in modalità gruppi di lavoro permette di ottenere più stime. La modalità gruppi di lavoro permette ai gruppi di fermarsi a confrontare le proprie scelte, di rivederle, di modificare le proprie scelte. è inoltre più simile a una vera realtà di ricerca scientifica, grazie al confronto fra pari.

Ecco alcune proposte di discussione.

1. Discussione sull'ipotesi 1: *S1* è in orbita ellittica intorno al centro dell'immagine, che occupa uno *dei fuochi dell'ellisse.* 

Provate ad assegnare un errore alla stima di *a*. Come sono migliorabili le stime dell'ellisse e del semiasse maggiore? Suggerimento: provate a riportare sul grafico la posizione del centro dell'immagine. Se l'orbita è un'ellisse (ipotesi 1), il centro di massa si trova in uno dei due fuochi. L'asse maggiore deve passare attraverso questo punto.

2. Discussione sull'ipotesi 2: la luce raccolta dall'immagine dà luogo a una forma a disco. Il massimo di luminosità corrisponde alla posizione del centro della stella.

Questa ipotesi è legata al fatto che la forma generale di una stella è sferica. Conoscete stelle che non sono sferiche? Ci possono essere situazioni in cui questa assunzione non è corretta? Lo sparpagliamento del disco di luminosità di una stella sulla griglia dell'immagine (pixel) è un elemento molto importante nelle immagini astronomiche. Minore è lo sparpagliamento e migliore è l'immagine ed è una caratteristica dello strumento di osservazione.

3. Discussione stima del periodo orbitale. Come si è visto, la stima del periodo dipende dalla stima dell'orbita. Come può essere migliorata? Provate ad assegnare un errore alla stima di T. Provate a considerare tutti i punti "misurati": considerando la posizione del fuoco, è possibile riuscire a stimare il periodo orbitale per simmetria rispetto alla parte di traiettoria già percorsa?

4. Analisi degli errori. Se volete provare a fare un'analisi degli errori corretta, dovete stimare Δ*a* = errore su *a* Δ*T* = errore su *T*

e, considerando la propagazione degli errori, utilizzare la formula

$$
\Delta M = M \left(3 \frac{\Delta a}{a} + 2 \frac{\Delta T}{T}\right)
$$

# **Informazioni aggiuntive**:

# ####**Approfondimenti**

La prima immagine astronomica di un buco nero Comunicato stampa: la prima immagine di un buco nero https://www.eso.org/public/italy/news/eso1907/

## *Video*

Intervista alle scienziate italiane che hanno contribuito a realizzare la prima foto del buco nero https://www.youtube.com/watch?time\_continue=1&v=JqRYTBMTmjs&feature=emb\_logo

Che cosa vediamo quando guardiamo un buco nero? https://www.youtube.com/watch?v=lGXyT27EeWA

Capire l'immagine del buco nero – in inglese (sottotitoli in inglese o italiano) https://www.youtube.com/watch?time\_continue=7&v=zUyH3XhpLTo&feature=emb\_logo

TeD talk di Katie Bouman: come fotografare un buco nero - in inglese (sottotitoli in inglese o italiano)

https://edu.inaf.it/index.php/video\_settimana/katie-bouman-come-fotografare-un-buco-nero/

## **####Attachments:**

1. buchi\_neri01.pdf infografica storica: l'idea di buco nero (Gianluigi Filippelli)

2. buco\_nero.pdf infografica: che cosa è un buco nero (Gianluigi Filippelli)